# Using the SRAdb Package to Query the Sequence Read Archive

Jack Zhu<sup>∗</sup>and Sean Davis†

Genetics Branch, Center for Cancer Research, National Cancer Institute, National Institutes of Health

April 11, 2014

# 1 Introduction

High throughput sequencing technologies have very rapidly become standard tools in biology. The data that these machines generate are large, extremely rich. As such, the Sequence Read Archives (SRA) have been set up at NCBI in the United States, EMBL in Europe, and DDBJ in Japan to capture these data in public repositories in much the same spirit as MIAME-compliant microarray databases like NCBI GEO and EBI ArrayExpress.

Accessing data in SRA requires finding it first. This R package provides a convenient and powerful framework to do just that. In addition, SRAdb features functionality to determine availability of sequence files and to download files of interest.

SRA does not currently store aligned reads or any other processed data that might rely on alignment to a reference genome. However, NCBI GEO does often contain aligned reads for sequencing experiments and the SRAdb package can help to provide links to these data as well. In combination with the GEOmetadb and GEOquery packages, these data are also, then, accessible.

## 2 Getting Started

Since SRA is a continuously growing repository, the SRAdb SQLite file is updated regularly. The first step, then, is to get the SRAdb SQLite file from the online location. The download and uncompress steps are done automatically with a single command, getSRAdbFile.

<sup>∗</sup> zhujack@mail.nih.gov

<sup>†</sup> sdavis2@mail.nih.gov

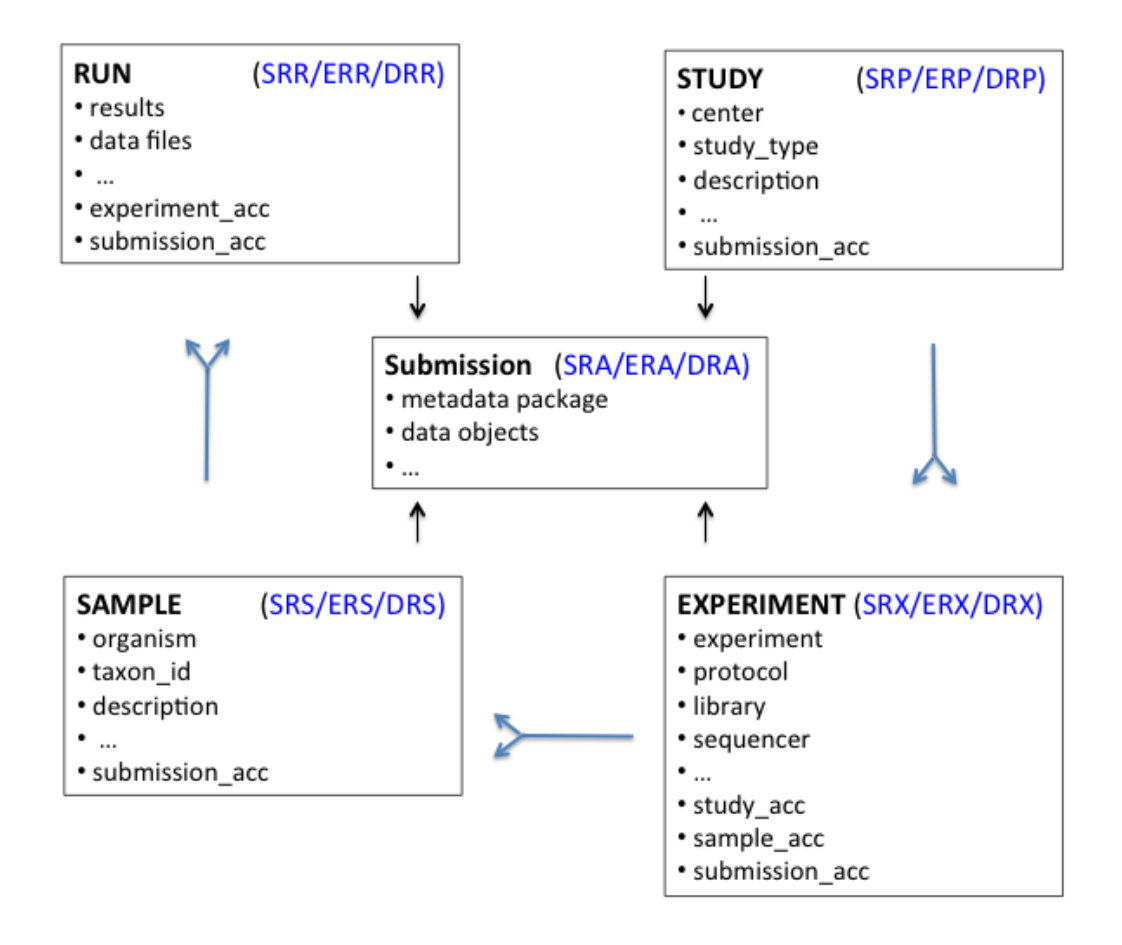

Figure 1: A graphical representation (sometimes called an Entity-Relationship Diagram) of the relationships between the main tables in the SRAdb package.

#### > library(SRAdb) > sqlfile <- getSRAdbFile()

The default storage location is in the current working directory and the default filename is "SRAmetadb.sqlite"; it is best to leave the name unchanged unless there is a pressing reason to change it. Note: the above downloading and uncompressing steps could take quite a fews moments due to file size, depdending on your network bandwidth. If interested, it can be timed using the following commands:

```
> timeStart <- proc.time()
> sqlfile <- getSRAdbFile()
> proc.time() - timeStart
  user system elapsed
31.150 8.012 388.761
```
Since this SQLite file is of key importance in SRAdb, it is perhaps of some interest to know some details about the file itself.

> file.info('SRAmetadb.sqlite')

```
size isdir mode
SRAmetadb.sqlite 5951075328 FALSE 644
                               mtime
SRAmetadb.sqlite 2014-04-11 23:21:20
                               ctime
SRAmetadb.sqlite 2014-04-11 23:21:20
                               atime uid gid
SRAmetadb.sqlite 2014-04-11 23:21:21 691 692
                     uname grname
SRAmetadb.sqlite biocbuild phs_compbio
```
Then, create a connection for later queries. The standard DBI functionality as implemented in RSQLite function dbConnect makes the connection to the database. The dbDisconnect function disconnects the connection.

> sra\_con <- dbConnect(SQLite(),sqlfile)

For further details, at this time see help('SRAdb-package').

# 3 Using the SRAdb package

### 3.1 Interacting with the database

The functionality covered in this section is covered in much more detail in the DBI and RSQLite package documentation. We cover enough here only to be useful. The dbListTables function lists all the tables in the SQLite database handled by the connection object sra\_con created in the previous section. A simplified illustration of the relationship between the SRA main data types is shown in the Figure 1.

```
> sra_tables <- dbListTables(sra_con)
> sra_tables
```
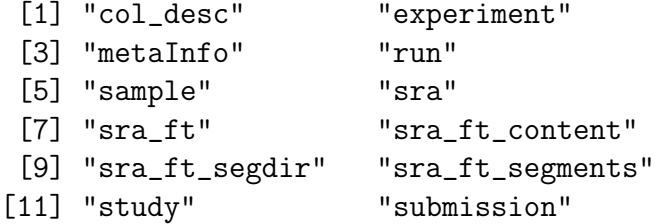

There is also the dbListFields function that can list database fields associated with a table.

```
> dbListFields(sra_con,"study")
```

```
[1] "study_ID" "study_alias"
[3] "study_accession" "study_title"
[5] "study_type" "study_abstract"
[7] "broker_name" "center_name"
[9] "center_project_name" "study_description"
[11] "related_studies" "primary_study"
[13] "sra_link" "study_url_link"
[15] "xref_link" "study_entrez_link"
[17] "ddbj_link" "ena_link"
[19] "study_attribute" "submission_accession"
[21] "sradb_updated"
```
Sometimes it is useful to get the actual SQL schema associated with a table. As an example of doing this and using an  $RSQLife$  shortcut function, sqliteQuickSQL, we can get the table schema for the study table:

> sqliteQuickSQL(sra\_con,'PRAGMA TABLE\_INFO(study)')

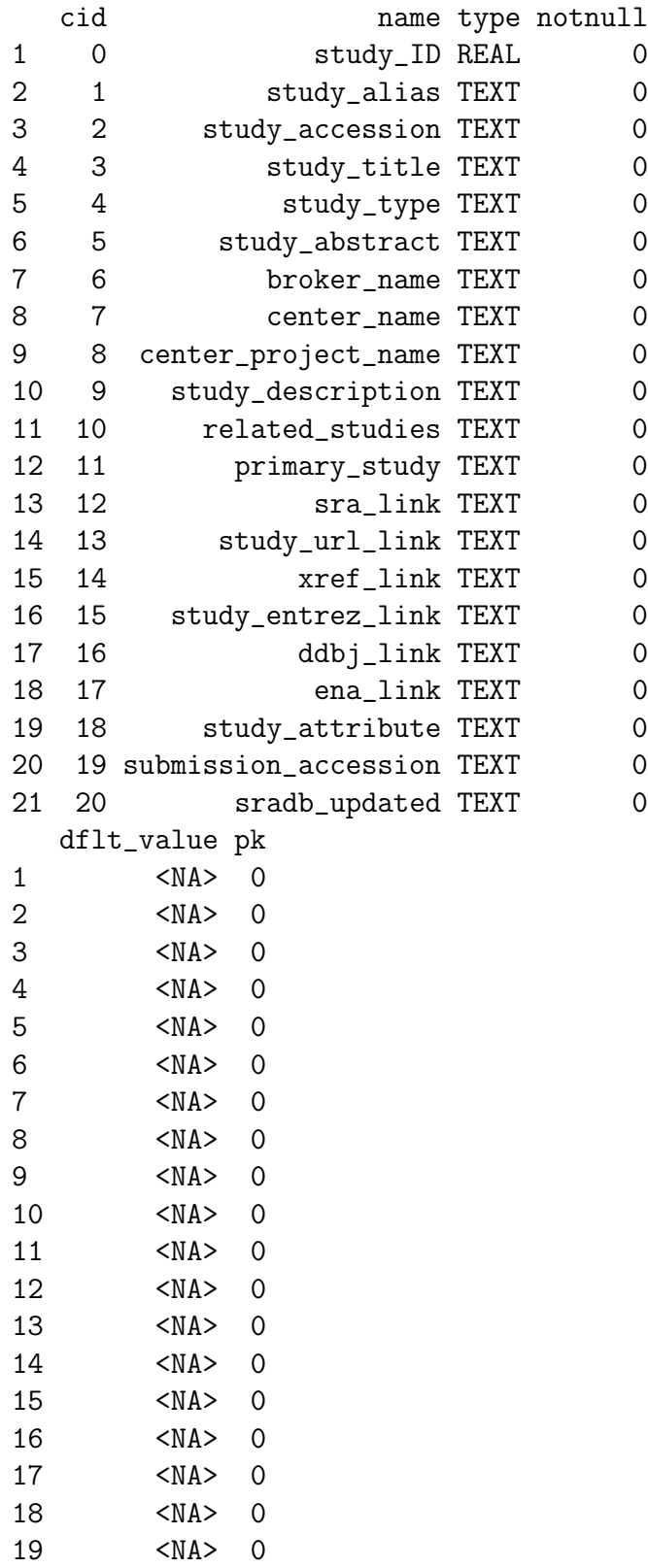

20 <NA> 0 21 <NA> 0

The table "col\_desc" contains information of filed name, type, descritption and default values:

```
> colDesc <- colDescriptions(sra_con=sra_con)[1:5,]
> colDesc[, 1:4]
```
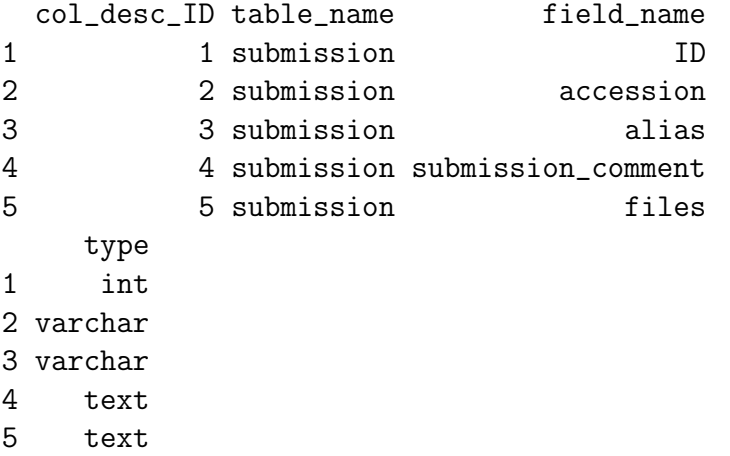

### 3.2 Writing SQL queries and getting results

Select 3 records from the *study* table and show the first 5 columns:

```
> rs <- dbGetQuery(sra_con,"select * from study limit 3")
> rs[, 1:3]study_ID study_alias
1 1 Natto BEST195
2 2 Resequence B. subtilis 168
3 3 DLD1_normoxia_nucleosome
 study_accession
1 DRP000001
2 DRP000002
3 DRP000003
```
Get the SRA study accessions and titles from SRA study that study\_type contains "Transcriptome". The "%" sign is used in combination with the "like" operator to do a "wildcard" search for the term "Transcriptome" with any number of characters after it.

```
> rs <- dbGetQuery(sra_con, paste( "select study_accession,
+ study_title from study where",
+ "study_description like 'Transcriptome%'",sep=" "))
> rs[1:3,]
```

```
study_accession
1 ERP000233
2 ERP000350
3 ERP000527
```

```
1 Identification of the expression profile of Staphylococcus aureus grown in the presenc
23 Transcriptome Analysis of the
```
Of course, we can combine programming and data access. A simple sapply example shows how to query each of the tables for number of records.

```
> getTableCounts <- function(tableName,conn) {
+ sql <- sprintf("select count(*) from %s",tableName)
+ return(dbGetQuery(conn,sql)[1,1])
+ }
> do.call(rbind,sapply(sra_tables[c(2,4,5,11,12)],
+ getTableCounts, sra_con, simplify=FALSE))
            [,1]
experiment 562876
run 732910
sample 575083
study 37892
submission 224190
```
Get some high-level statistics could be to helpful to get overall idea about what data are availble in the SRA database. List all study types and number of studies contained for each of the type:

```
> rs <- dbGetQuery(sra_con, paste( "SELECT study_type AS StudyType,
+ count( * ) AS Number FROM `study` GROUP BY study_type order
+ by Number DESC ", sep=""))
> rs
```
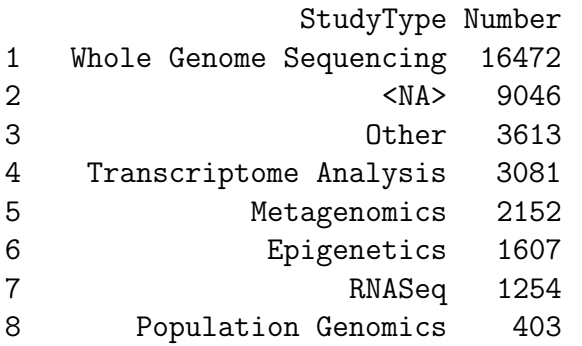

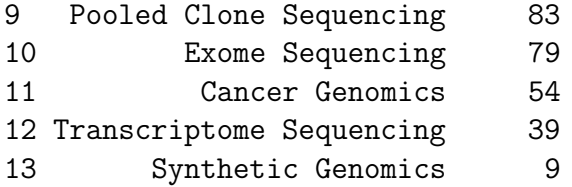

List all Instrument Models and number of experiments for each of the Instrument Models:

```
> rs <- dbGetQuery(sra_con, paste( "SELECT instrument_model AS
+ 'Instrument Model', count( * ) AS Experiments FROM `experiment`
+ GROUP BY instrument_model order by Experiments DESC", sep=""))
> rs
```
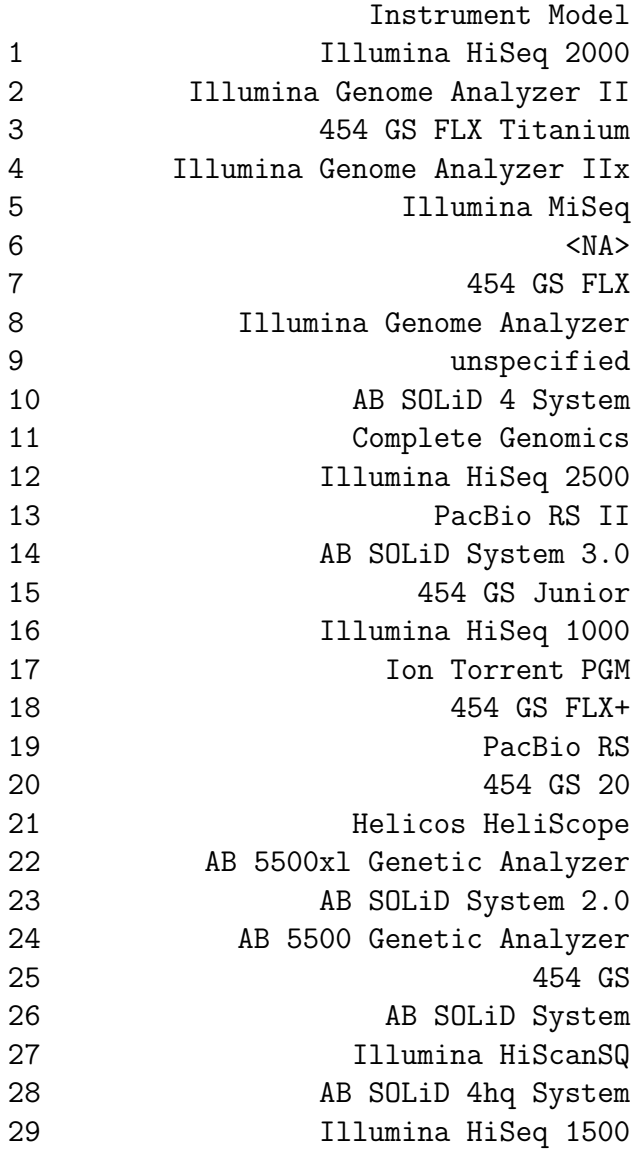

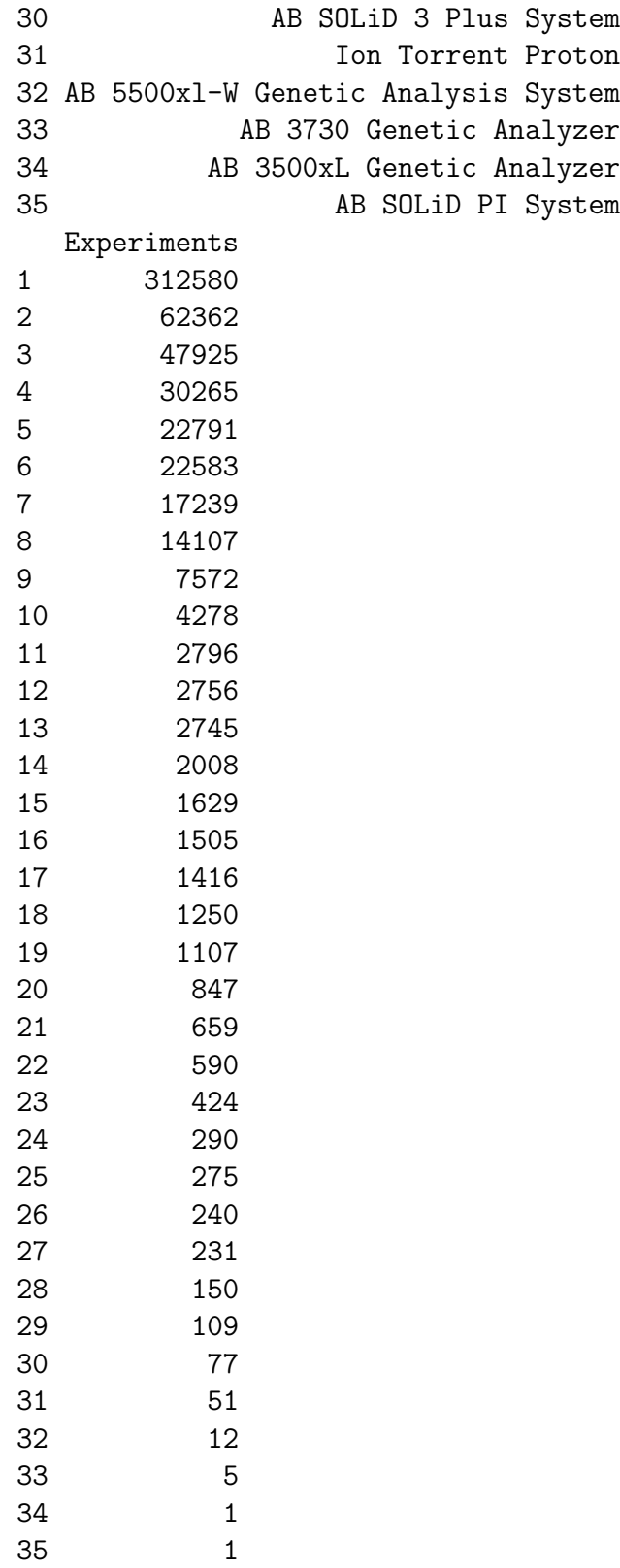

> rs <- dbGetQuery(sra\_con, paste( "SELECT library\_strategy AS <sup>+</sup> 'Library Strategy', count( \* ) AS Runs FROM `experiment` + GROUP BY library\_strategy order by Runs DESC", sep="")) > rs

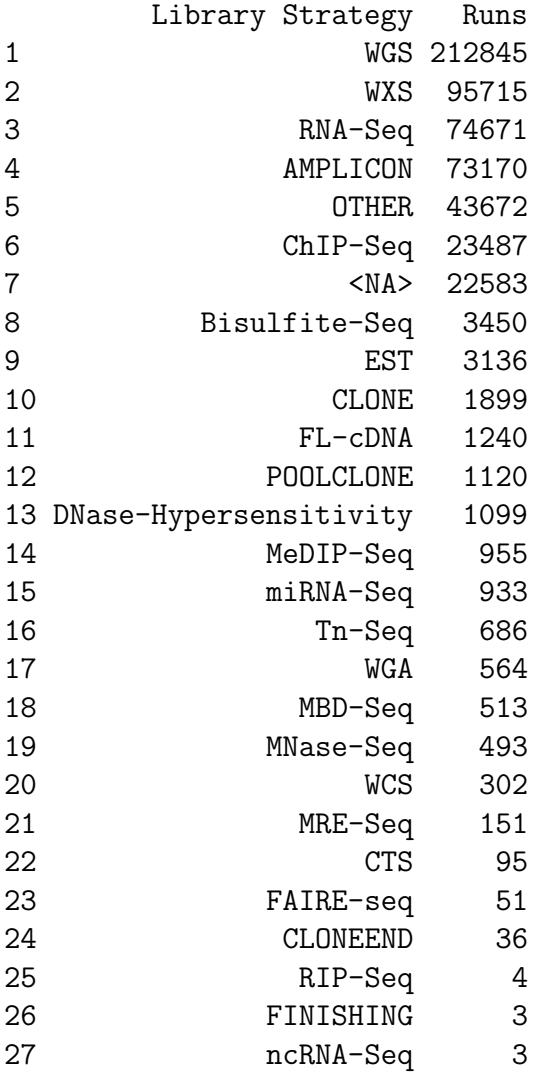

List all types of library strategies and number of runs for each of them:

#### 3.3 Conversion of SRA entity types

Large-scale consumers of SRA data might want to convert SRA entity type from one to others, e.g. finding all experiment accessions (SRX, ERX or DRX) and run accessions (SRR, ERR or DRR) associated with "SRP001007" and "SRP000931". Function sraConvert does the conversion with a very fast mapping between entity types.

Covert "SRP001007" and "SRP000931" to other possible types in the SRAmetadb.sqlite:

```
> conversion <- sraConvert( c('SRP001007','SRP000931'), sra_con = sra_con )
> conversion[1:3,]
      study submission sample experiment
1 SRP000931 SRA009053 SRS003455 SRX006124
2 SRP000931 SRA009053 SRS003462 SRX006133
3 SRP000931 SRA009053 SRS003463 SRX006134
        run
1 SRR018258
2 SRR018267
3 SRR018268
  Check what SRA types and how many entities for each type:
> apply(conversion, 2, unique)
$study
[1] "SRP000931" "SRP001007"
$submission
[1] "SRA009053" "SRA009276"
$sample
 [1] "SRS003455" "SRS003462" "SRS003463"
 [4] "SRS003458" "SRS003459" "SRS003461"
 [7] "SRS003453" "SRS003457" "SRS003464"
[10] "SRS003460" "SRS003456" "SRS003454"
[13] "SRS004650"
$experiment
 [1] "SRX006124" "SRX006133" "SRX006134"
 [4] "SRX006127" "SRX006128" "SRX006132"
 [7] "SRX006130" "SRX006126" "SRX006135"
[10] "SRX006122" "SRX006129" "SRX006131"
[13] "SRX006125" "SRX006123" "SRX007396"
$run
 [1] "SRR018258" "SRR018267" "SRR018268"
 [4] "SRR018261" "SRR018262" "SRR018266"
 [7] "SRR018264" "SRR018260" "SRR018269"
[10] "SRR018256" "SRR018263" "SRR018265"
[13] "SRR018259" "SRR018257" "SRR020739"
[16] "SRR020740"
```
#### 3.4 Full text search

Searching by regular table and field specific SQL commands can be very powerful and if you are familiar with SQL language and the table structure. If not, SQLite has a very handy module called Full text search (fts3), which allow users to do Google like search with terms and operators. The function getSRA does Full text search against all fields in a fts3 table with terms constructed with the Standard Query Syntax and Enhanced Query Syntax. Please see http://www.sqlite.org/fts3.html for detail.

Find all run and study combined records in which any given fields has "breast" and "cancer" words, including "breast" and "cancer" are not next to each other:

```
> rs <- getSRA( search_terms = "breast cancer",
+ out_types = c('run','study'), sra_con )
> dim(rs)[1] 6555 23
> rs <- getSRA( search_terms = "breast cancer",
+ out_types = c("submission", "study", "sample",
+ "experiment", "run"), sra_con )
> # get counts for some information interested
> apply( rs[, c('run','sample','study_type','platform',
+ 'instrument_model')], 2, function(x)
+ {length(unique(x))} )
           run sample
          6555 4851
     study_type platform
             8 5
instrument_model
            15
```
>

If you only want SRA records containing exact phrase of "breast cancer", in which "breast" and "cancer" do not have other characters between other than a space:

```
> rs <- getSRA (search_terms ='"breast cancer"',
          out_types=c('run','study'), sra_con)
> dim(rs)
```
[1] 5745 23

Find all sample records containing words of either "MCF7" or "MCF-7":

```
> rs <- getSRA( search_terms ='MCF7 OR "MCF-7"',
+ out_types = c('sample'), sra_con )
> dim(rs)[1] 931 10
  Find all submissions by GEO:
> rs <- getSRA( search_terms ='submission_center: GEO',
+ out_types = c('submission'), sra_con )
> dim(rs)
```
[1] 4520 6

Find study records containing a word beginning with 'Carcino':

```
> rs <- getSRA( search_terms ='Carcino*',
+ out_types = c('study'), sra_con=sra_con )
> dim(rs)
```
[1] 238 12

### 3.5 Download SRA data files

List ftp addresses of the fastq files associated with "SRX000122":

```
> rs = listSRAfile( c("SRX000122"), sra_con, fileType = 'sra' )
```
The above function does not check file availability, size and date of the sra data files on the server, but the function getSRAinfo does this, which is good to know if you are preparing to download them:

```
> rs = getSRAinfo ( c("SRX000122"), sra_con, sraType = "sra" )
> rs[1:3.]
```

```
1 ftp://ftp-trace.ncbi.nlm.nih.gov/sra/sra-instant/reads/ByExp/sra/SRX/SRX000/SRX000122/
2 ftp://ftp-trace.ncbi.nlm.nih.gov/sra/sra-instant/reads/ByExp/sra/SRX/SRX000/SRX000122/
3 ftp://ftp-trace.ncbi.nlm.nih.gov/sra/sra-instant/reads/ByExp/sra/SRX/SRX000/SRX000122/
 experiment study sample run
1 SRX000122 SRP000098 SRS000290 SRR000648
2 SRX000122 SRP000098 SRS000290 SRR000649
3 SRX000122 SRP000098 SRS000290 SRR000650
 size(KB) date
1 281 Jan 19 2012
2 130940 Jan 19 2012
3 844 Jan 19 2012
```
Next you might want to download sra data files from the ftp site. The getSRAfile function will download all available sra data files associated with "SRR000648" and "SRR000657" from the NCBI SRA ftp site to the current directory:

```
> getSRAfile( c("SRR000648","SRR000657"), sra_con, fileType = 'sra' )
       run study sample experiment
1 SRR000648 SRP000098 SRS000290 SRX000122
2 SRR000657 SRP000098 SRS000290 SRX000122
1 ftp://ftp-trace.ncbi.nlm.nih.gov/sra/sra-instant/reads/ByExp/sra/SRX/SRX000/SRX000122/
2 ftp://ftp-trace.ncbi.nlm.nih.gov/sra/sra-instant/reads/ByExp/sra/SRX/SRX000/SRX000122/
```
Then downloaded sra data files can be easily converted into fastq files using fastq-dump in SRA Toolkit ( http://trace.ncbi.nlm.nih.gov/Traces/sra/sra.cgi?view=software ):

```
> ## system ("fastq-dump SRR000648.lite.sra")
```
Or directly download fastq files from EBI using ftp protocol:

```
> getFASTQinfo( c("SRR000648","SRR000657"), srcType = 'ftp' )
> getSRAfile( c("SRR000648","SRR000657"), sra_con, fileType = 'fastq' )
```
#### 3.6 Download SRA data files using fasp protocol

Curretly both NCBI and EBI supports fasp protocol for downloading SRA data files, which has several advantages over ftp protocol, including high-speed transfering large files over long distance. Please check EBI or NCBI web site or Aspera (http://www.asperasoft.com/) for details. SRAdb has indcluded two wraper functions for using ascp command line program (fasp protocol) to download SRA data files frm either the NCBI or EBI, which is included in in Aspera Connect software. But, due to complexity of installaton of the software and options within it, the funcitons develpped here ask users to supply main ascp comands.

Download fastq files from EBI ftp siteusing fasp protocol:

```
> ## List fasp addresses for associated fastq files:
> listSRAfile ( c("SRX000122"), sra_con, fileType = 'fastq', srcType='fasp')
> ## get fasp addresses for associated fastq files:
> getFASTQinfo( c("SRX000122"), srcType = 'fasp' )
> ## download fastq files using fasp protocol:
> # the following ascpCMD needs to be constructed according custom
> # system configuration
> # common ascp installation in a Linux system:
> ascpCMD <- 'ascp -QT -l 300m -i
+ /usr/local/aspera/connect/etc/asperaweb_id_dsa.putty'
```

```
> ## common ascpCMD for a Mac OS X system:
> # ascpCMD <- "'/Applications/Aspera Connect.app/Contents/
> # Resources/ascp' -QT -l 300m -i '/Applications/
> # Aspera Connect.app/Contents/Resources/asperaweb_id_dsa.putty'"
>
> getSRAfile( c("SRX000122"), sra_con, fileType = 'fastq',
+ srcType = 'fasp', ascpCMD = ascpCMD )
```
Download sra files from NCBI using fasp protocol:

```
> ## List fasp addresses of sra files associated with "SRX000122"
> listSRAfile( c("SRX000122"), sra_con, fileType = 'sra', srcType='fasp')
> ## download sra files using fasp protocol
> getSRAfile( c("SRX000122"), sra_con, fileType = 'sra',
+ srcType = 'fasp', ascpCMD = ascpCMD )
```
The downloading messege will show signigicant faster downloading speed than the ftp protocol:

' SRR000658.sra 100Completed: 159492K bytes transferred in 5 seconds (249247K bits/sec), in 1 file. ... '

### 4 Interactive views of sequence data

Working with sequence data is often best done interactively in a genome browser, a task not easily done from R itself. We have found the Integrative Genomics Viewer (IGV) a high-performance visualization tool for interactive exploration of large, integrated datasets, increasing usefully for visualizing sequence alignments. In SRAdb, functions startIGV, load2IGV and load2newIGV provide convenient functionality for R to interact with IGV. Note that for some OS, these functions might not work or work well.

Launch IGV with 2 GB maximum usable memory support:

```
> startIGV("mm")
```
IGV offers a remort control port that allows R to communicate with IGV. The current command set is fairly limited, but it does allow for some IGV operations to be performed in the R console. To utilize this functionality, be sure that IGV is set to allow communication via the "enable port" option in IGV preferences. To load BAM files to IGV and then manipulate the window:

```
> exampleBams = file.path(system.file('extdata',package='SRAdb'),
```

```
+ dir(system.file('extdata',package='SRAdb'),pattern='bam$'))
```

```
> sock <- IGVsocket()
```
- > IGVgenome(sock, 'hg18')
- > IGVload(sock, exampleBams)
- > IGVgoto(sock, 'chr1:1-1000')

```
> IGVsnapshot(sock)
```
## 5 Graphic view of SRA entities

Due to the nature of SRA data and its design, sometimes it is hard to get a whole picture of the relationship between a set of SRA entities. Functions of entityGraph and sraGraph in this package generate graphNEL objects with edgemode='directed' from input data.frame or directly from search terms, and then the plot function can easily draw a diagram.

Create a graphNEL object directly from full text search results of terms 'primary thyroid cell line'

```
> library(SRAdb)
> library(Rgraphviz)
> g <- sraGraph('primary thyroid cell line', sra_con)
> attrs <- getDefaultAttrs(list(node=list(
+ fillcolor='lightblue', shape='ellipse')))
> plot(g, attrs=attrs)
> ## similiar search as the above, returned much larger data.frame and graph is too cl
> g <- sraGraph('Ewing Sarcoma', sra_con)
> plot(g)
>
```
Please see the Figure 2 for an example diagram.

It's considered good practise to explicitely disconnect from the database once we are done with it:

```
> dbDisconnect(sra_con)
```
[1] TRUE

### 6 Example use case

This sesection will use the functionalities in the SRAdb package to explore data from the 1000 genomes project. Mainly,

1. Get some statistics of meta data and data files from the 1000 genomes project using the SRAdb 2. Download data files 3. Load bam files into the IGV from R 4. Create some snapshoots programmtically from R

```
> library(SRAdb)
> setwd('1000g')
> if( ! file.exists('SRAmetadb.sqlite') ) {
+ sqlfile <- getSRAdbFile()
+ } else {
         sqlfile <- 'SRAmetadb.sqlite'
+ }
```
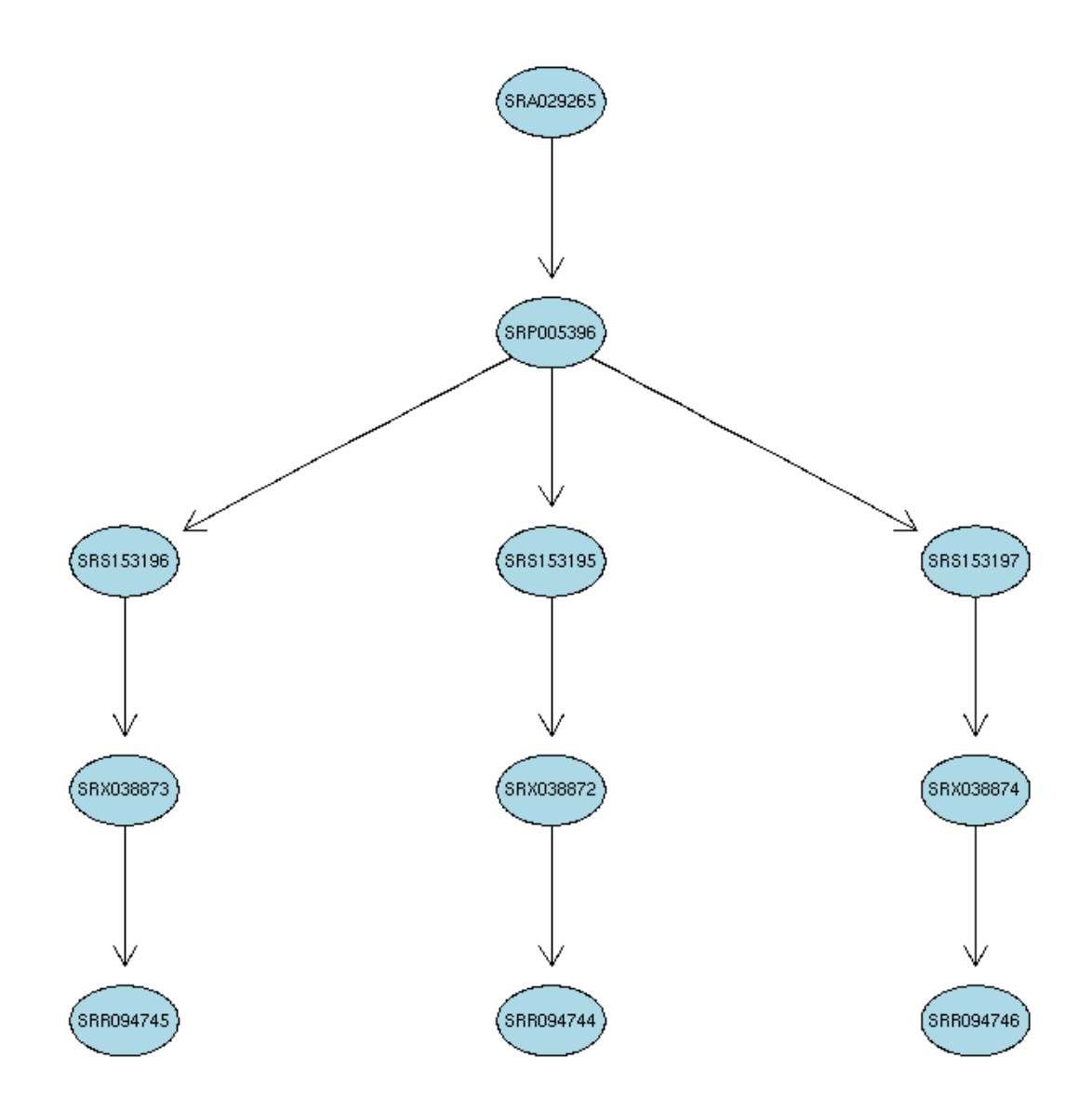

Figure 2: A graphical representation (sometimes called an Entity-Relationship Diagram) of the relationships between the SRA entities.

```
> sra_con <- dbConnect(SQLite(),sqlfile)
> ## get all related accessions
> rs <- getSRA( search_terms = '"1000 Genomes Project"',
+ sra_con=sra_con, acc_only=TRUE)
> dim(rs)> head(rs)
> ## get counts for each data types
> apply(rs, 2, function(x) {length(unique(x))} )
```
After you decided what data from the 1000 Genomes, you would like to download data files from the SRA. But, it might be helpful to know file size before downloading them:

```
> runs <- tail(rs$run)
> fs <- getSRAinfo( runs, sra_con, sraType = "sra" )
```
Now you can download the files through ftp protocol:

```
> getSRAfile( runs, sra_con, fileType ='sra', srcType = "ftp" )
```
Or, you can download them through fasp protocol:

```
> ascpCMD <- "'/Applications/Aspera Connect.app/Contents/Resources/ascp' -QT -1 300m -
```

```
> sra_files = getSRAfile( runs, sra_con, fileType ='sra', srcType = "fasp", ascpCMD =
```
Next you might want to convert the downloaded sra files into fastq files:

```
> for( fq in basename(sra_files$fasp) ) {
+ system ("fastq-dump SRR000648.lite.sra")
+ }
```
... to be compeleted.

# 7 sessionInfo

> toLatex(sessionInfo())

- R version 3.1.0 (2014-04-10), x86\_64-unknown-linux-gnu
- Locale: LC\_CTYPE=en\_US.UTF-8, LC\_NUMERIC=C, LC\_TIME=en\_US.UTF-8, LC\_COLLATE=C, LC\_MONETARY=en\_US.UTF-8, LC\_MESSAGES=en\_US.UTF-8, LC\_PAPER=en\_US.UTF-8, LC\_NAME=C, LC\_ADDRESS=C, LC\_TELEPHONE=C, LC\_MEASUREMENT=en\_US.UTF-8, LC\_IDENTIFICATION=C
- Base packages: base, datasets, grDevices, graphics, methods, stats, utils
- Other packages: DBI 0.2-7, RCurl 1.95-4.1, RSQLite 0.11.4, SRAdb 1.18.0, bitops 1.0-6, graph 1.42.0
- Loaded via a namespace (and not attached): Biobase 2.24.0, BiocGenerics 0.10.0, GEOquery 2.30.0, XML 3.98-1.1, parallel 3.1.0, stats4 3.1.0, tools 3.1.0